# mimio

Release Notes MimioStudio 11.53 Software

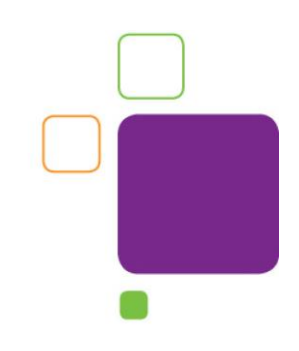

## Copyright Notice

© 2017 Mimio. All rights reserved.

## About MimioStudio

MimioStudio™ classroom software is the unifying software solution for MimioClassroom™ products and other interactive displays. It provides more options for learning than ever before. MimioStudio classrooms can learn interactively using the new MimioPad™ wireless pen tablets, MimioVote™ assessment, and mobile devices equipped with the MimioMobile™ application. With a MimioStudio software or hardware license, the teacher can connect up to three mobile devices using the MimioMobile app for free.

The Collaborate feature is capable of using MimioStudio activities, so teachers can take advantage of lessons they have already created. With the expanded Collaborate feature, the teacher can ask as many as 50 students to work interactively on the same activity. The teacher can also pause student sessions, share them in any combination on the front-ofthe-class display, or hide all the sessions.

The 11.50 release added support for MimioMobile for the Web, available through a (compatible) Web browser at mobile.mimio.com. The release, coupled with the existing Apple and Android apps, allows the MimioMobile app to work on almost any device the student may have in the classroom: tablets, smartphones, and laptops (including Chromebooks).

The 11.51 release adds support for Boxlight interactive hardware devices. These devices will now activate a full version of MimioStudio when connected. The release also contains bug fixes for auto-calibration and improvements to the SMART Notebook import functionality.

The 11.52 release adds support for more Boxlight interactive hardware devices. It also contains a bug fix that corrects a problem using Control with MimioMobile.

The 11.53 release adds support for the latest Boxlight ProColor Interactive Flat Panel Displays. It also provides improved extended monitor support and improvements to the SMART Notebook import functionality.

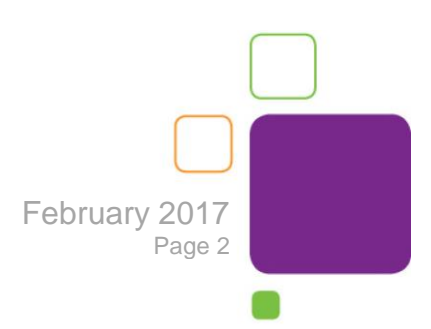

## Operating System Support

#### **Microsoft Windows Macintosh**

- Windows  $XP^*$  **e** Mac 10.6<sup>\*</sup>
- Windows Vista\* **Mac 10.7\*** Mac 10.7\*
- Windows 7 Mac 10.8\*
- Windows 8 Mac 10.9
- Windows 10 Mac 10.10

- 
- 
- 
- 
- 
- Mac 10.11

#### **Linux**

- 
- Fedora\* Ubuntu 16.04 LTS

**\*** Version 11 is the last major version of MimioStudio software that will support the Windows XP, Windows Vista and Mac 10.6, 10.7 and 10.8 operating systems.

**\*** Version 11.53 does not support Fedora.

**Note:** MimioStudio software does not support Write Anywhere, Recorder, Microsoft PowerPoint, Microsoft Word, and multimedia conversion on Linux.

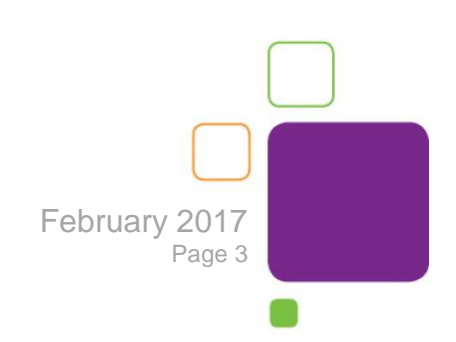

## Supported Languages

MimioStudio software supports the following languages:

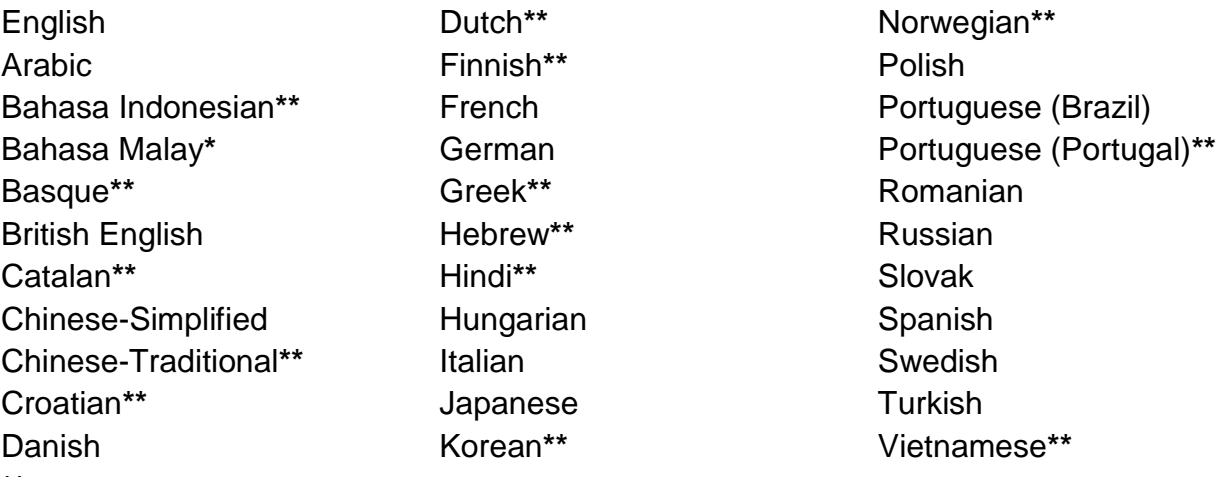

**\*\*** Help topics are not available in this language, and the software will default to English Help.

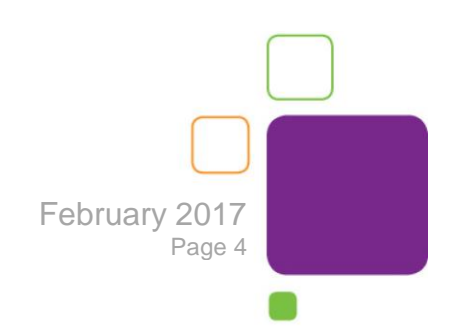

## New Features and Improvements

The following are features and improvements for the MimioStudio 11 software release.

#### *NEW for 11.53*

- Support for latest Boxlight ProColor Interactive Flat Panel Displays.
- Enhanced support for extended monitor configurations.
- Improvements to import of SMART Notebook files.
- Support for Ubuntu 16.04 LTS.

#### *Features and Improvements for 11.52*

 Additional Boxlight interactive hardware devices will now activate a full version of MimioStudio.

#### *Features and Improvements for 11.51*

- Boxlight interactive hardware devices will now activate a full version of MimioStudio.
- Support for auto-calibration of MimioProjector 280 series on extended desktops.
- Improvements to import of SMART Notebook files.
- Support for .pdf imports using Adobe DC Professional.

#### *Features and Improvements for 11.50*

- Support for MimioMobile for the Web.
- Support for the Windows 10 and Mac OS 10.11 operating systems.
- Support for .pdf imports using Adobe DC.

## *Features and Improvements for 11.40*

#### **Support for MimioProjector 280**

- Integrated support for the MimioProjector 280 series.
- Supports up to 10 simultaneous touch (280T) or pen (280I) inputs.
- Supports auto-calibration feature on all supported operating systems.

### *Features and Improvements for 11.30*

#### **Updated Collaborate Application**

- Supports up to 50 mobile devices running the MimioMobile app.
- Allows the teacher to pause student activities.
- Allows the teacher to share any multiple of activities on the front of classroom display.

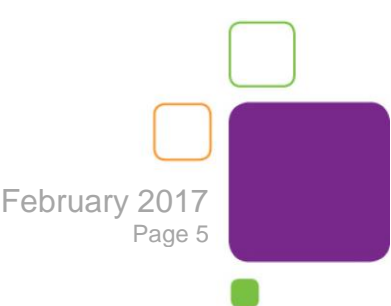

#### **Support for MimioView 340H and enhanced performance for previous MimioView camera**

- Integrated support for the MimioView 340H document camera.
- Increased frame rate for previous MimioView document camera.

#### **Ability to set proxy server for MimioStudio licensing**

• Proxy server settings can now be set from the Settings dialog for situations where a proxy server is used.

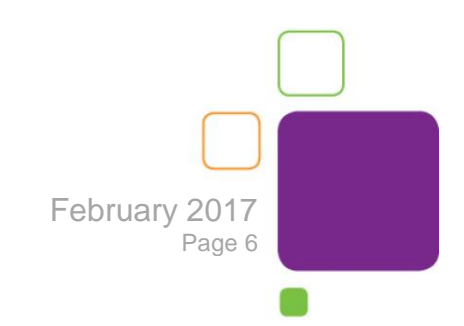

## Problems Fixed

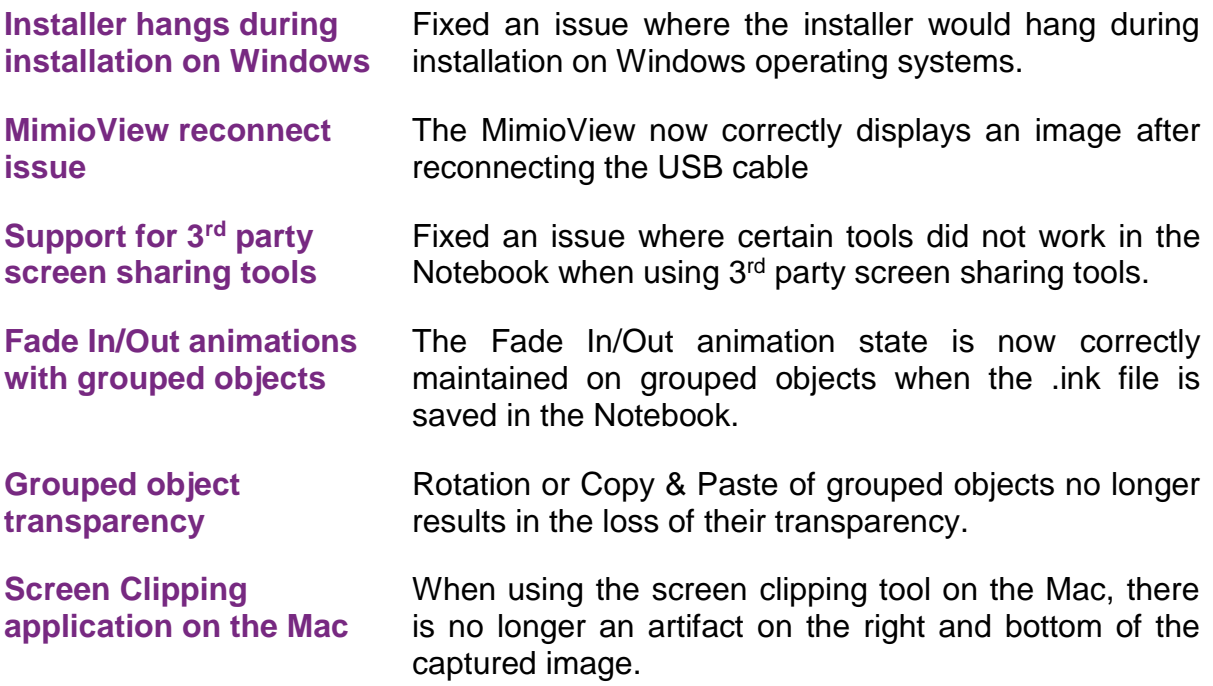

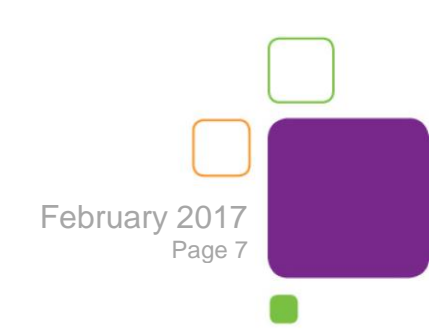

## Known Issues

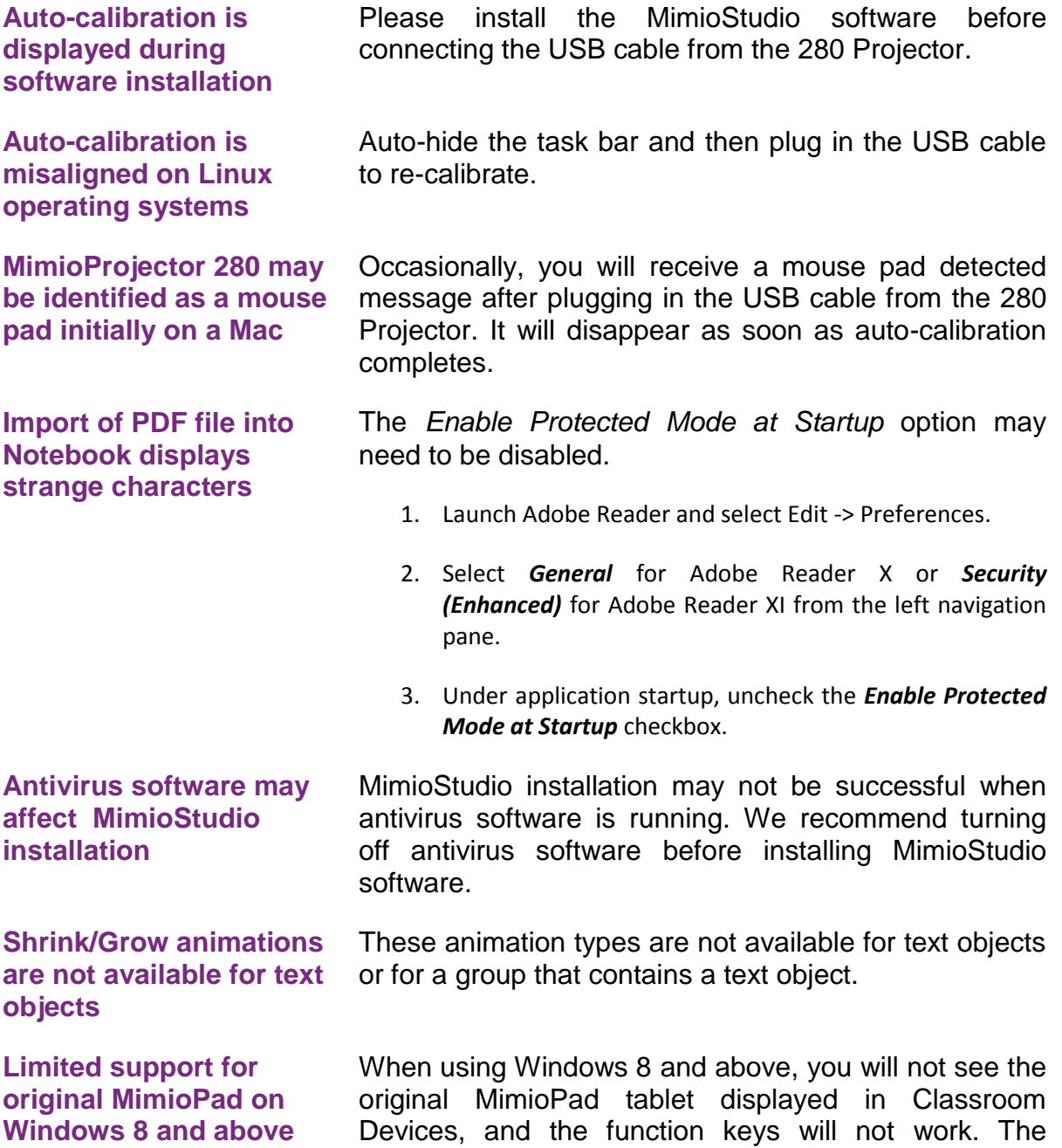

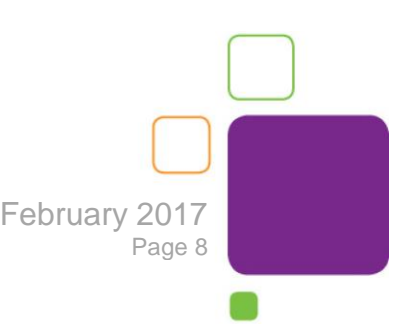

mouse functionality will work as expected.

**Limited support for automatic audio/video playback**  MimioStudio 11 software no longer supports the automatic playback of any multimedia file. MimioStudio 8 software and above will use the CODECS from multimedia programs that are already installed on the user's computer*.* For example, for Windows users with Windows Media Player, MimioStudio 11.0/11.1 software will automatically play a WMV file inside Notebook. Similarly, MimioStudio 11.0/11.1 software will automatically play MOV files for Mac users with the default QuickTime program installed. Linux does have a default media player for MimioStudio software to leverage. Users will be alerted by a pop-up dialog box when playback is not possible. **Administrative privileges necessary for auto-update** Auto-update fails if the user does not have administrative privileges. MimioStudio software will attempt to update and it will appear that the update has been successful. However, the software update will fail if administrative rights are not set. **No support for keyboard tools shortcut on Mac** Shortcut keys to trigger keyboard tools are not supported in MimioStudio 8 and above software on Mac 10.6 and above. Users can add the keyboard to the Mac menu bar by going into "System Preferences"  $\rightarrow$  "Language and Text"  $\rightarrow$  "Input Sources" tab and checking the "Keyboard and Character Viewer" input source. The icon to launch the keyboard viewer will appear on the menu bar.

system tray.

**MimioStudio is not present on the system tray on Ubuntu Linux**

**There is a dependency error when installing MimioStudio on Fedora Linux**

Install version 1.10 of the botan library prior to installing MimioStudio software.

By default, MimioStudio software is not present on the

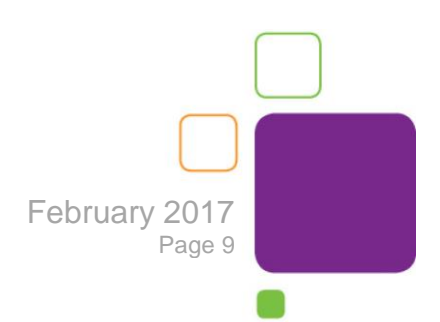

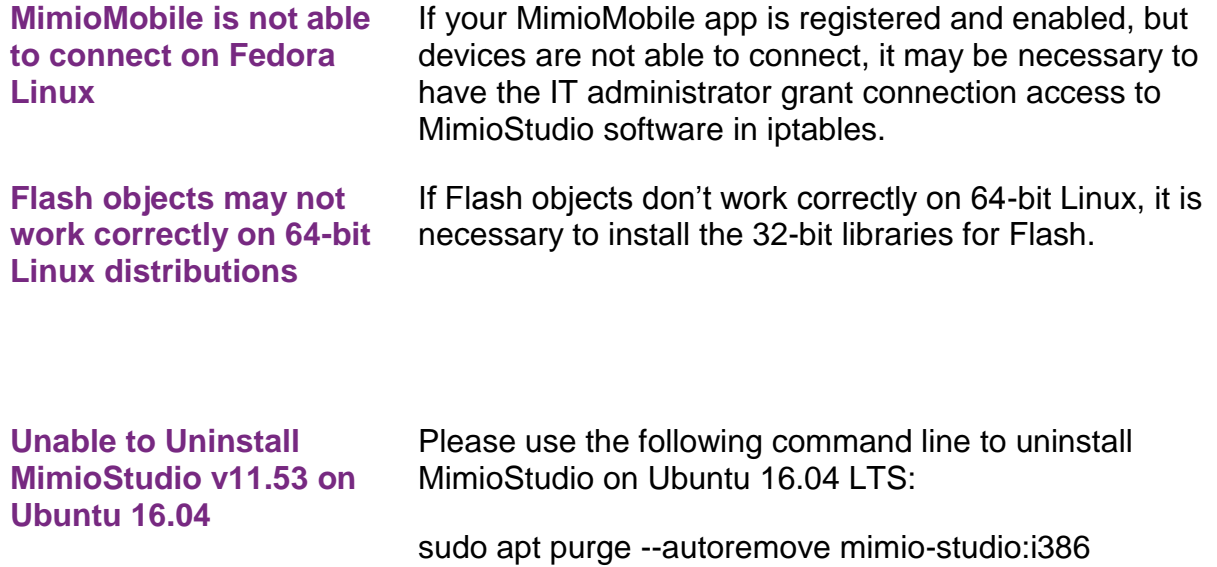

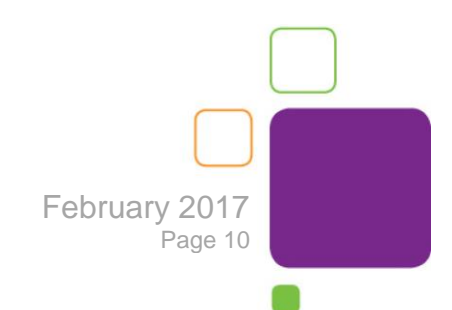